## PAP2 Unlocking Guide

For firmware revisions greater than 3.1.6... (3.1.9 is current, so it may not work).

**Simply put: do your**

**you start!!**

**research! Know what your**

Simply put: do your research! Know what your getting into before

**getting into befor**

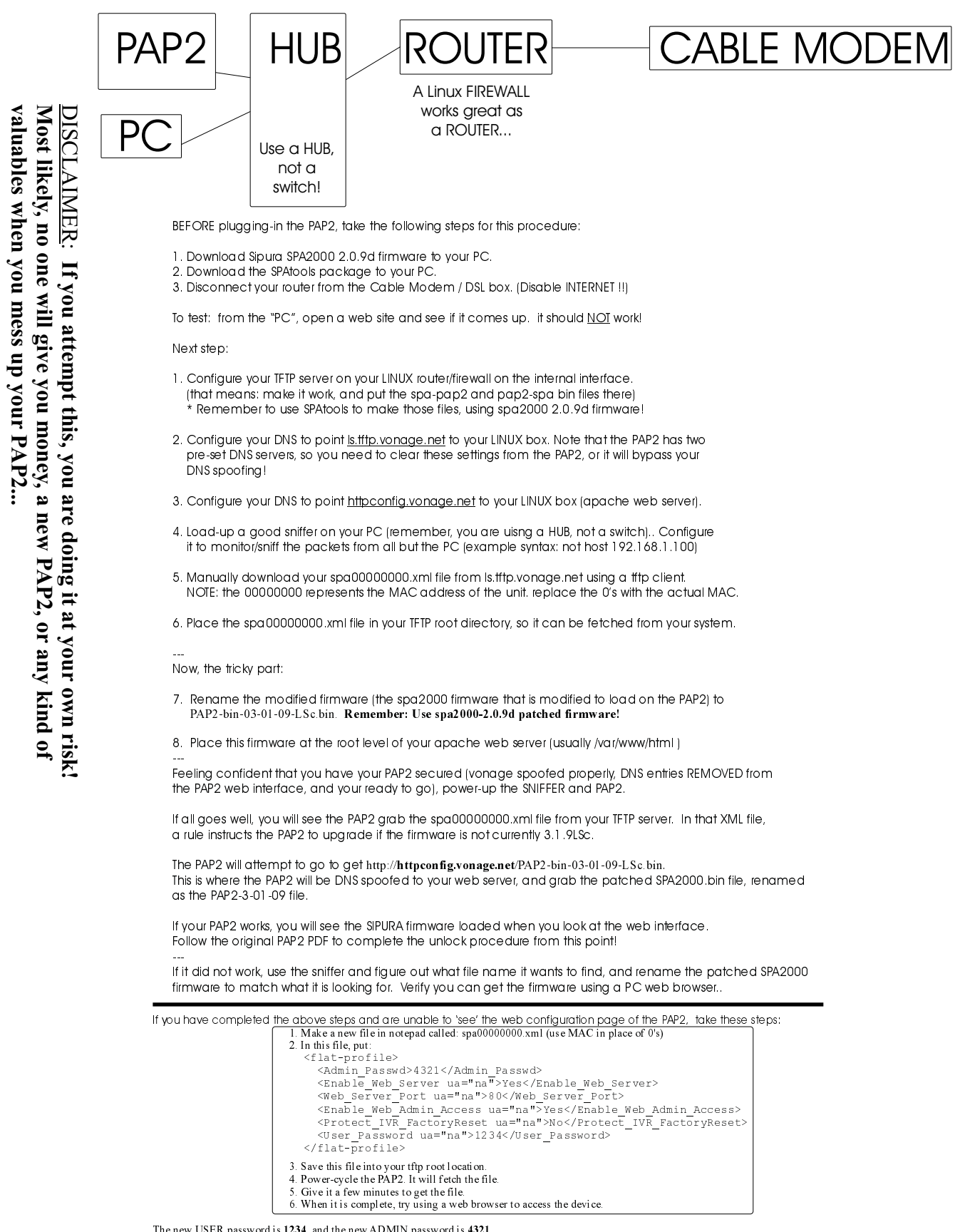

The new USER password is <u>1234</u> and the new ADMIN password is <u>4321</u><br>Thi*s XML file will do a couple of things; it will enable the web server, enable factory reset IVR, and change passwords for USER and ADMIN.*